# **PCDrv**

## OVLADAČE SIMULÁTORŮ TERMINÁLŮ NA PC PRO VIZUALIZAČNÍ KNIHOVNY PRO JEDNOTKU KIT

Příručka uživatele a programátora

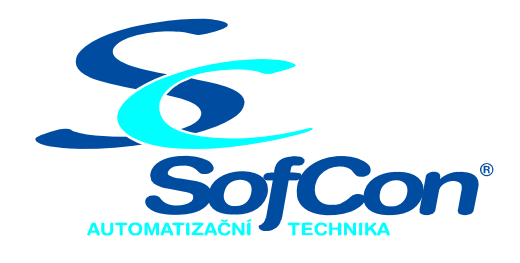

## *SofCon*®**spol. s r.o.**

Střešovická 49 162 00 Praha 6 tel/fax: +420 220 180 454 E-mail: sofcon@sofcon.cz www: http://www.sofcon.cz

Verze dokumentu 1.10

Informace v tomto dokumentu byly pečlivě zkontrolovány a SofCon věří, že jsou spolehlivé, přesto SofCon nenese odpovědnost za případné nepřesnosti nebo nesprávnosti zde uvedených informací.

SofCon negarantuje bezchybnost tohoto dokumentu ani programového vybavení, které je v tomto dokumentu popsané. Uživatel přebírá informace z tohoto dokumentu a odpovídající programové vybavení ve stavu, jak byly vytvořeny a sám je povinen provést validaci bezchybnosti produktu, který s použitím zde popsaného programového vybavení vytvořil.

SofCon si vyhrazuje právo změny obsahu tohoto dokumentu bez předchozího oznámení a nenese žádnou odpovědnost za důsledky, které z toho mohou vyplynout pro uživatele.

Datum vydání: 23.09.2005 Datum posledního uložení dokumentu: 23.09.2005 (Datum vydání a posledního uložení dokumentu musí být stejné)

Upozornění:

V dokumentu použité názvy výrobků, firem apod. mohou být ochrannými známkami nebo registrovanými ochrannými známkami příslušných vlastníků.

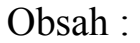

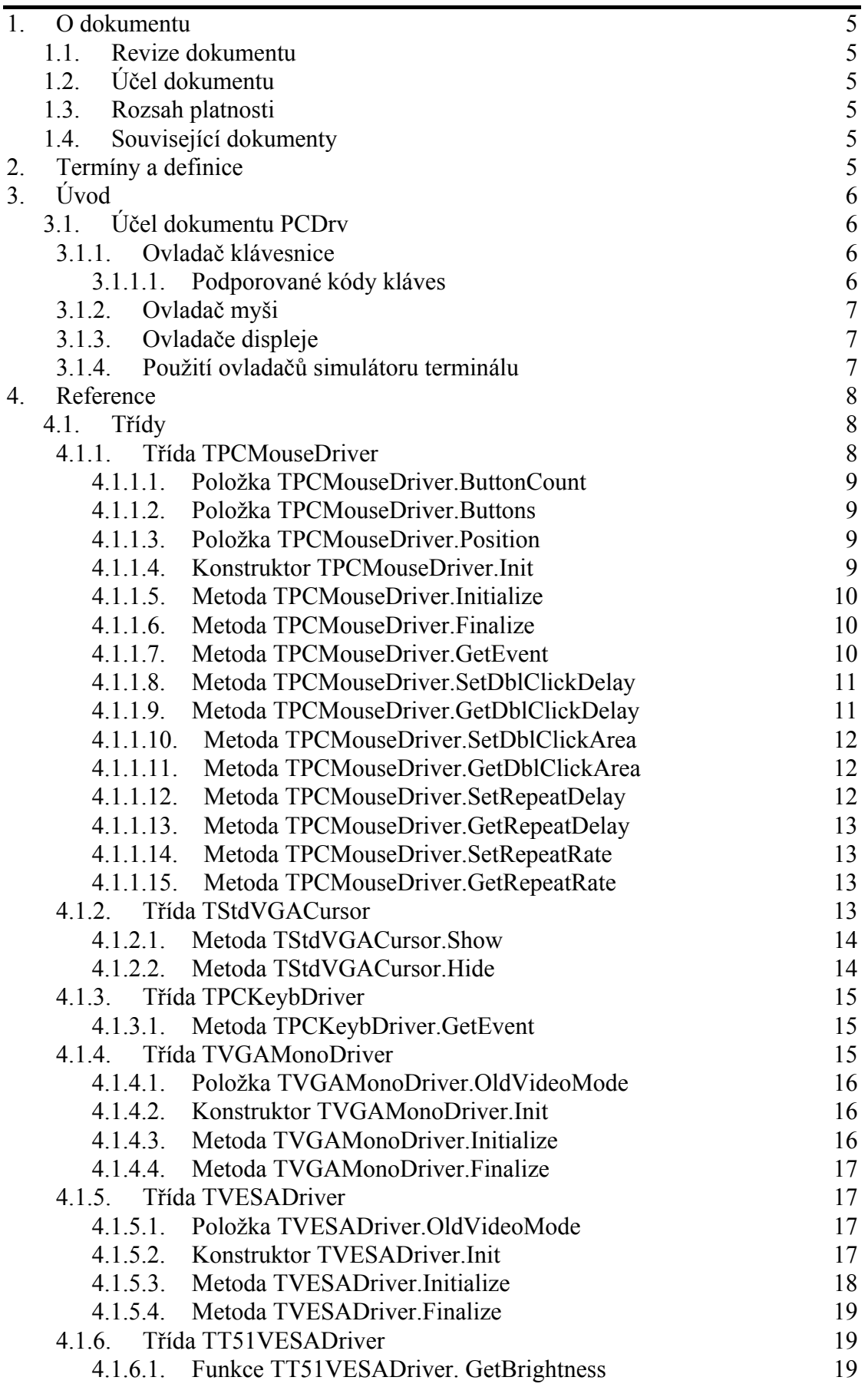

## [4.1.6.2. Funkce TT51VESADriver. SetBrightness 20](#page-19-0)

## <span id="page-4-0"></span>1. O dokumentu

## 1.1. Revize dokumentu

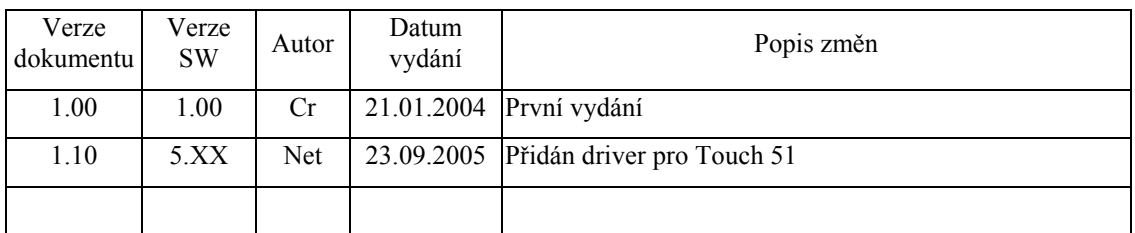

## 1.2. Účel dokumentu

Tento dokument slouží jako popis knihovny PCDrv, která je součástí balíku vizualizačních knihoven LIBV pro řídicí jednotky KIT.

## 1.3. Rozsah platnosti

Určen pro programátory a uživatele programového vybavení SofCon.

## 1.4. Související dokumenty

Pro čtení tohoto dokumentu je potřeba seznámit se s manuálem IoDrv a Controls. Popis formátu verze knihovny a souvisejících funkcí je popsán v manuálu LibVer.

## 2. Termíny a definice

Používané termíny a definice jsou popsány v samostatném dokumentu "Termíny a definice".

## <span id="page-5-0"></span>3. Úvod

## 3.1. Účel dokumentu PCDrv

Knihovna **PCDrv** slouží ke spuštění aplikace určené pro terminály fy SofCon v simulačním prostředí na PC. Obsahuje ovladače klávesnice (**TPCKeybDriver**), myši (**TPCMouseDriver**) a dva ovladač videokarty první v monochromatickém VGA režimu s rozlišením 640x480 bodů (**TVGAMonoDriver**) a druhý ovladač VGA karty v některém z 256 barevných režimů SVGA karty (**TVESADriver**).

Dokument je též určen pro knihovnu **T51Drv**, která knihovnu **PCDrv** rozšiřuje o funkce řízení jasu dotykového displeje a ovladač video karty (**T51VESADriver**) řídící jednotky Touch 51.

## 3.1.1. Ovladač klávesnice

Knihovna PCDrv obsahuje třídu **TPCKeybDriver** (viz kapitola [4.1.3\)](#page-14-1), která implementuje ovladač standardní klávesnice připojené k PC. Ovladač vychází z abstraktní třídy **TKeyboardDriver** implementované v knihovně IoDrv.

Ovladač implementuje metodu **GetEvent**, která vrací událost evKeyDown s kódem klávesy umístěné na začátku fronty řadiče klávesnice.

## <span id="page-5-1"></span>3.1.1.1. Podporované kódy kláves

Ovladač klávesnice **TPCKeybDriver** podporuje kódy speciálních kláves uvedené v následující tabulce. Jednotlivé konstanty s prefixem kb\_ jsou popsány v dokumentaci ke knihovně IoDrv.

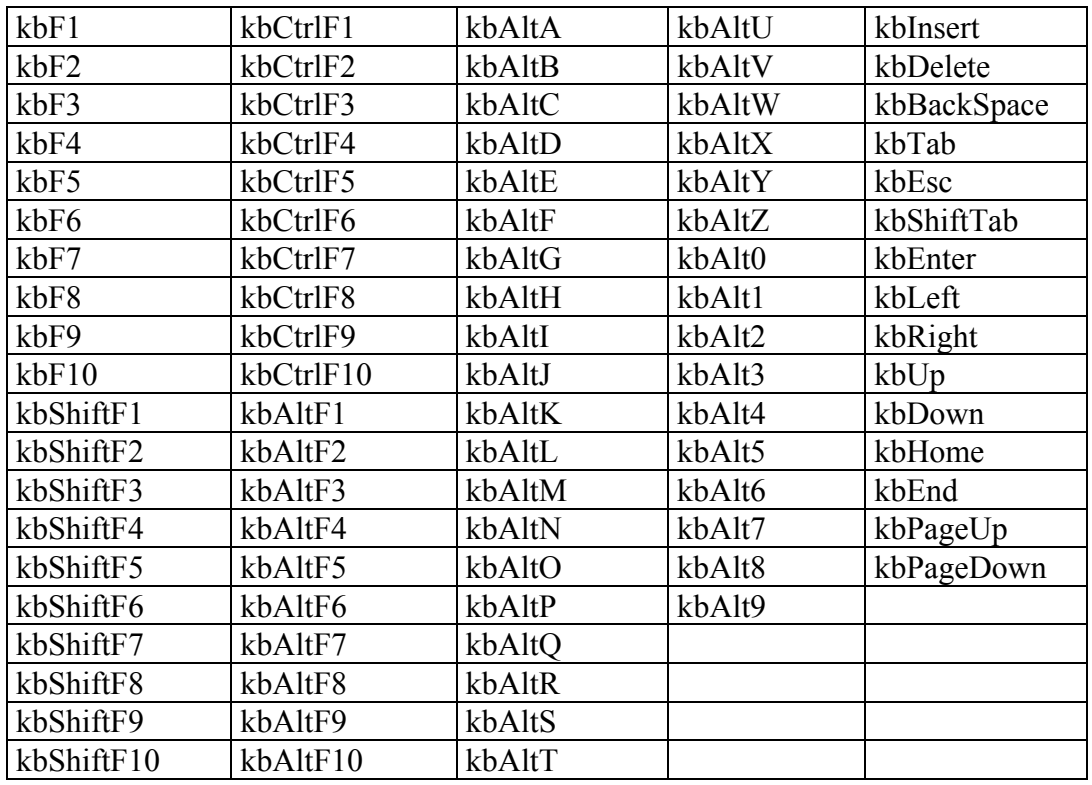

## <span id="page-6-0"></span>3.1.2. Ovladač myši

Knihovna PCDrv obsahuje třídu **TPCMouseDriver** (viz kapitola [4.1.1](#page-7-1)), která implementuje ovladač standardní myši připojené k PC. Ovladač vychází z abstraktní třídy **TMouseDriver** implementované v knihovně IoDrv. Tento ovladač nahrazuje v simulačním prostředí na PC ovladač dotykového panelu terminálu.

Pokud je aplikace spuštěna přímo v prostředí MS-DOS (ne v režimu MS-DOS MS Windows) je nutné, aby byl před spuštěním aplikace nainstalován rezidentní ovladač myši.

## 3.1.3. Ovladače displeje

Knihovna PCDrv obsahuje dva ovladače displeje. Ovladače vychází z abstraktní třídy **TDisplayDriver** implementované v knihovně IoDrv.

Pro simulaci terminálů s monochromatickým displejem lze vystačit s ovladačem VGA karty v monochromatickém režim, tj. ovladačem **TVGAMonoDriver** (viz kapitola [4.1.4\)](#page-14-2). Tento ovladač umožňuje přepnutí videokarty do monochromatického režimu s rozlišením 640x480 bodů. Tento ovladač funguje jak v DOSu, tak ve všech verzích MS Windows.

Pro simulaci terminálů s barevným displejem je potřeba použít ovladač SVGA karty s VESA BIOSem, tj. ovladač **TVESADriver** (viz kapitola [4.1.5\)](#page-16-1). Tento ovladač umožňuje přepnutí videokarty do libovolného z podporovaných režimů s 8 bity na pixel. Ovladač funguje spolehlivě v DOSu a prostředí MS Window 95 a 98. Pod Windows 2000 ovladač nefunguje a pod Windows XP funguje pouze v některých případech (potřeba vyzkoušet). V případě, že tento ovladač nelze použít, lze k aplikaci přilinkovat knihovnu emulátoru terminálu (viz. knihovna TEDrv).

Knihovna T51Drv obsahuje ovladač displeje řídící jednotky Touch51, tento ovladač vychází z ovladače TVESADriver, umožňuje přepnutí videokarty do libovolného z podporovaných režimů s 8 bitovou barevnou hloubkou. Ovladač je určen pro prostředí DOS v reálném nebo chráněném režimu procesoru.

## 3.1.4. Použití ovladačů simulátoru terminálu

Následující příklad ukazuje, jak vytvořit základní komponentu aplikace **TApplication** v simulačním prostředí na PC pomocí knihovny PCDrv.

```
var
   App : PApplication; 
{$ifndef COLOR} 
   { Monochromaticky rezim 640x480 bodu } 
  App := New( PApplication, Init ( 
       New( PInputDriver, Init( 
         New( PPCKeybDriver, Init ), 
         New( PPCMouseDriver, Init ), 
       )), 
       New( PMonoVGADriver, Init( 640, 480 ) ), 
       @g_AppSettings
```

```
 )); 
{$else} 
   { Barevny rezim rezim 640x480 bodu a 256 barev }
  App := New( PApplication, Init ( 
       New( PInputDriver, Init( 
         New( PPCKeybDriver, Init ), 
         New( PPCMouseDriver, Init ), 
       )), 
       New( PVESADriver, Init( 640, 480 ) ), 
       @g_AppSettings 
     )); 
{$endif}
```
Následující příklad ukazuje, jak vytvořit základní komponentu aplikace **TApplication** pro Touch51 pomocí knihovny T51Drv.

```
var
   App : PApplication; 
  App := New( PApplication, Init ( 
       New( PInputDriver, Init( 
          nil, 
         New( PTouchPanelDriver, Init ), 
       )), 
       New( PT51VesaDriver, Init( 800, 600 ) ), 
       @g_AppSettings 
     ));
```
Proměnná g\_AppSettings obsahuje nastavení ovladače displeje a klávesnice terminálu.

#### 4. Reference

#### 4.1. Třídy

#### <span id="page-7-1"></span>4.1.1. Třída TPCMouseDriver

Třída **TPCMouseDriver** implementuje myši PC. Tato třída vychází z bázové třídy pro implementaci ovladačů myší **TMouseDriver** (viz. dokumentace ke knihovně IoDrv)

```
 PPCMouseDriver = ^TPCMouseDriver; 
 TPCMouseDriver = object( TMouseDriver ) 
 public
  ButtonCount : Byte;<br>Buttons : Byte;
  Buttons<br>Position
                  : TPoint;
   constructor Init; 
   function Initialize: Boolean; virtual; 
   procedure Finalize; virtual; 
   procedure GetEvent( var AEvent: TEvent ); virtual; 
   procedure SetDblClickDelay( AValue: Integer ); virtual; 
   function GetDblClickDelay: Integer; virtual;
```

```
 procedure SetDblClickArea( AValue: Integer ); virtual; 
   function GetDblClickArea: Integer; virtual; 
   procedure SetRepeatDelay( AValue: Integer ); virtual; 
   function GetRepeatDelay: Integer; virtual; 
  procedure SetRepeatRate( AValue: Integer ); virtual; 
   function GetRepeatRate: Integer; virtual; 
 end;
```
## 4.1.1.1. Položka TPCMouseDriver.ButtonCount

Položka **ButtonCount** obsahuje počet tlačítek myši. Tj. hodnotu od 1 do 3. Položka je nastavena automaticky při volání metody **Initialize** a je určena pouze pro čtení.

ButtonCount : Byte;

## 4.1.1.2. Položka TPCMouseDriver.Buttons

Položka **Buttons** obsahuje aktuální stav tlačítek myši. Položka je aktualizována automaticky a je určena pouze pro čtení.

Buttons : Byte;

Položka obsahuje kombinaci příznaků mbLeft, mbRight a mbCenter pro levé, pravé a prostřední tlačítko myši (viz. dokumentace ke knihovně IoDrv).

## 4.1.1.3. Položka TPCMouseDriver.Position

Položka **Position** obsahuje aktuální souřadnice myši. Položka je aktualizována automaticky a je určena pouze pro čtení.

Position : TPoint;

#### 4.1.1.4. Konstruktor TPCMouseDriver.Init

Konstruktor **Init** provádí inicializaci instance třídy.

```
constructor Init;
```
#### **Parametry:**

Konstruktor nemá žádné parametry.

#### **Návratové hodnoty:**

Konstruktor nevrací žádnou hodnotu.

#### **Poznámky:**

Konstruktor nastaví parametry ovladače na implicitní hodnoty, tj.

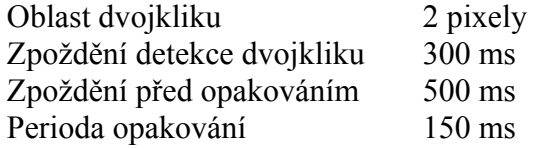

## <span id="page-9-0"></span>4.1.1.5. Metoda TPCMouseDriver.Initialize

Metoda **Initialize** provádí inicializaci hardware myši.

**function** Initialize: Boolean; **virtual**;

#### **Parametry:**

Metoda nemá žádné parametry.

#### **Návratové hodnoty:**

Metoda vrací hodnotu True v případě úspěšné inicializace hardware myši.

#### **Poznámky:**

Metoda **Initializace** předefinovává metodu **Initialize** bázové třídy **TMouseDriver** (viz. dokumentace ke knihovně IoDrv).

Metoda provede detekci a inicializaci rezidentního ovladače myši.

#### 4.1.1.6. Metoda TPCMouseDriver.Finalize

Metoda **Finalize** provádí deinicializaci hardware myši.

**procedure** Finalize; **virtual**;

#### **Parametry:**

Metoda nemá žádné parametry.

#### **Návratové hodnoty:**

Metoda nevrací žádnou hodnotu

#### **Poznámky:**

Metoda **Finalize** předefinovává metodu **Finalize** bázové třídy **TMouseDriver** (viz. dokumentace ke knihovně IoDrv).

Metoda obnoví parametry rezidentního ovladače myši, které byly nastaveny před voláním metody **Initialize**.

#### 4.1.1.7. Metoda TPCMouseDriver.GetEvent

Metoda **GetEvent** předá nejstarší událost a odstraní ji z fronty událostí.

**procedure** GetEvent( **var** AEvent: TEvent ); **virtual**;

#### **Parametry:**

AEvent Po provedení metody je do parametru AEvent uložena událost

typu evMouseXXX a jsou vyplněny položky Buttons a Pos. V případě, že ve fronta událostí ovladače myši je prázdná, pak je vyplněna pouze položka Code hodnotou evNothing.

#### <span id="page-10-0"></span>**Návratové hodnoty:**

Metoda nevrací žádnou hodnotu.

#### **Poznámky:**

Ovladač myši generuje následující uvedené v tabulce níže. U všech typů událostí jsou vyplněny položky Pos a Buttons struktury **TEvent**.

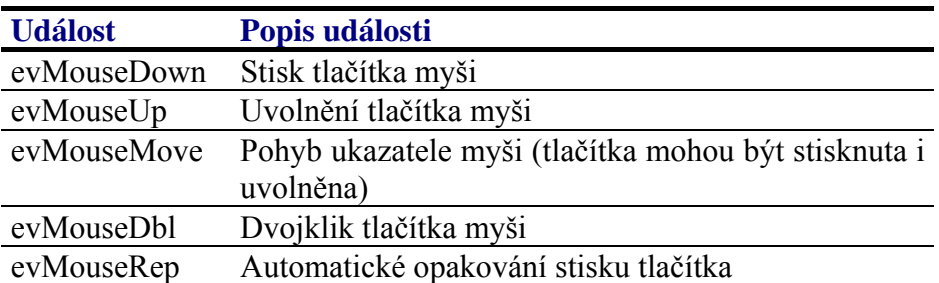

## 4.1.1.8. Metoda TPCMouseDriver.SetDblClickDelay

Metoda **SetDblClickDelay** slouží pro nastavení maximálního časového intervalu mezi dvěmi kliknutími detekovanými jako dvojklik.

#### **Parametry:**

AValue Délka časového intervalu v milisekundách.

#### **Návratové hodnoty:**

Metoda nevrací žádnou hodnotu.

#### **Poznámky:**

## 4.1.1.9. Metoda TPCMouseDriver.GetDblClickDelay

Metoda **GetDblClickDelay** vrací hodnotu maximálního časového intervalu mezi dvěmi kliknutími detekovanými jako dvojklik.

#### **Parametry:**

Metoda nemá žádné parametry.

#### **Návratové hodnoty:**

Metoda vrací délku časového intervalu v milisekundách.

#### <span id="page-11-0"></span>**Poznámky:**

## 4.1.1.10. Metoda TPCMouseDriver.SetDblClickArea

Metoda **SetDblClickArea** slouží k nastavení velikosti oblasti dvojkliku, tj. maximální vzdálenosti v bodech mezi pozicema dvou kliknutí, detekovanými jako dvojklik.

#### **Parametry:**

AValue Počet pixelů.

#### **Návratové hodnoty:**

Metoda nevrací žádnou hodnotu.

#### **Poznámky:**

Optimální hodnota velikosti oblasti dvojkliku závisí na rozměrech bodu displeje. Obvykle se pohybuje mezi 4 až 8 body.

## 4.1.1.11. Metoda TPCMouseDriver.GetDblClickArea

Metoda **GetDblClickArea** vrací velikost oblasti dvojkliku, tj. maximální vzdálenosti v bodech mezi pozicema dvou kliknutí, detekovanými jako dvojklik

#### **Parametry:**

Metoda nemá žádné parametry.

#### **Návratové hodnoty:**

Metoda vrací počet bodů.

#### **Poznámky:**

#### 4.1.1.12. Metoda TPCMouseDriver.SetRepeatDelay

Metoda **SetRepeatDelay** slouží k nastavení zpoždění generování události evMouseRep při držení tlačítka myši na jednom místě po delší dobu.

#### **Parametry:**

AValue Délka časového intervalu v milisekundách.

#### **Návratové hodnoty:**

Metoda nevrací žádnou hodnotu.

#### **Poznámky:**

## <span id="page-12-0"></span>4.1.1.13. Metoda TPCMouseDriver.GetRepeatDelay

Metoda **GetRepeatDelay** vrací nastavené zpoždění generování události evMouseRep při držení tlačítka myši na jednom místě po delší dobu.

#### **Parametry:**

Metoda nemá žádné parametry.

#### **Návratové hodnoty:**

Metoda vrací délku časového intervalu v milisekundách.

#### **Poznámky:**

## 4.1.1.14. Metoda TPCMouseDriver.SetRepeatRate

Metoda **SetRepeatRate** slouží k nastavení periody generování události evMouseRep při držení tlačítka myši na jednom místě po delší dobu.

#### **Parametry:**

AValue Délka časového intervalu v milisekundách.

#### **Návratové hodnoty:**

Metoda nevrací žádnou hodnotu.

#### **Poznámky:**

## 4.1.1.15. Metoda TPCMouseDriver.GetRepeatRate

Metoda **GetRepeatRate** vrací nastavenou periodu generování události evMouseRep při držení tlačítka myši na jednom místě po delší dobu.

#### **Parametry:**

Metoda nemá žádné parametry.

#### **Návratové hodnoty:**

Metoda vrací délku časového intervalu v milisekundách.

#### **Poznámky:**

## <span id="page-12-1"></span>4.1.2. Třída TStdVGACursor

Třída **TStdVGACursor** implementuje ovládání standardního kurzoru myši realizovaného rezidentním ovladačem myši v prostředí MS-DOS. Tento ovladač využívá ovladač **TVGAMonoDriver** (viz kapitola [4.1.4](#page-14-2)).

```
 PStdVGACursor = ^TStdVgaCursor; 
 TStdVGACursor = object( TCursor ) 
 public
   procedure Show; virtual; 
   procedure Hide; virtual; 
 end;
```
4.1.2.1. Metoda TStdVGACursor.Show

Metoda **Show** zobrazí kurzor myši na displeji.

**procedure** Show; **virtual**;

#### **Parametry:**

Metoda nemá žádné parametry.

#### **Návratové hodnoty:**

Metoda nevrací žádnou hodnotu.

#### **Poznámky:**

Metoda volá službu pro zobrazení kurzoru rezidentního ovladače myši v prostředí MS-DOS.

Metody **Show** a **Hide** je možné volat rekurzivně. Pro zobrazení kurzoru po n-tém volání metody **Hide** je nutné zavolat metodu Show n-krát.

#### 4.1.2.2. Metoda TStdVGACursor.Hide

Metoda **Hide** skryje kurzor myši.

```
procedure Hide; virtual;
```
#### **Parametry:**

Metoda nemá žádné parametry.

#### **Návratové hodnoty:**

Metoda nevrací žádnou hodnotu.

#### **Poznámky:**

Metoda volá službu pro zobrazení kurzoru rezidentního ovladače myši v prostředí MS-DOS.

Metody **Show** a **Hide** je možné volat rekurzivně. Pro zobrazení kurzoru po n-tém volání metody **Hide** je nutné zavolat metodu **Show** n-krát.

## <span id="page-14-1"></span><span id="page-14-0"></span>4.1.3. Třída TPCKeybDriver

Třída **TPCKeybDriver** implementuje klávesnice PC. Tato třída vychází z bázové třídy pro implementaci ovladačů klávesnic **TKeyboardDriver** (viz. dokumentace ke knihovně IoDrv)

 PPCKeybDriver = ^TPCKeybDriver; TPCKeybDriver = **object**( TKeyboardDriver ) **public procedure** GetEvent( var AEvent: TEvent ); **virtual**; **end**;

## 4.1.3.1. Metoda TPCKeybDriver.GetEvent

Metoda **GetEvent** předá nejstarší událost a odstraní ji z fronty událostí ovladače klávesnice.

**procedure** GetEvent( **var** AEvent: TEvent ); **virtual**;

#### **Parametry:**

AEvent Po provedení metody je do parametru AEvent uložena událost typu evKeyDown a jsou vyplněny položky KeyCode, CharCode. Položka VirtKey je nastavena na 0. V případě, že nebyla stisknuta žádná klávesa je vyplněna pouze položka Code hodnotou evNothing.

#### **Návratové hodnoty:**

Metoda nevrací žádnou hodnotu.

#### **Poznámky:**

Metoda **GetEvent** předefinovává metodu **GetEvent** bázové třídy **TKeyboardDriver** (viz. dokumentace ke knihovně IoDrv).

Všechny kódy kláves, které ovladač **TT10KeybDriver** může vrátit jsou popsány v kapitole [3.1.1.1.](#page-5-1)

## <span id="page-14-2"></span>4.1.4. Třída TVGAMonoDriver

Třída **TVGAMonoDriver** implementuje ovladač VGA videokarty v monochromatickém režimu. Tato třída vychází z bázové třídy pro implementaci ovladačů displejů **TDisplayDriver** (viz. dokumentace ke knihovně IoDrv)

```
 PVGAMonoDriver = ^TVGAMonoDriver; 
 TVGAMonoDriver = object( TDisplayDriver ) 
 public
   OldVideoMode : Byte; 
   constructor Init( AWidth, AHeight: Integer ); 
   function Initialize: Boolean; virtual;
```

```
 procedure Finalize; virtual; 
 end;
```
## 4.1.4.1. Položka TVGAMonoDriver.OldVideoMode

Položka **OldVideoMode** obsahuje číslo režimu videokarty, který je nastaven při volání metody **Initialize**, před nastavením požadovaného grafického režimu. Tato položka je určena pouze pro čtení.

```
OldVideoMode : Byte;
```
## 4.1.4.2. Konstruktor TVGAMonoDriver.Init

Konstruktor **Init** provádí inicializaci instance třídy.

**constructor** Init( AWidth, AHeight: Integer );

#### **Parametry:**

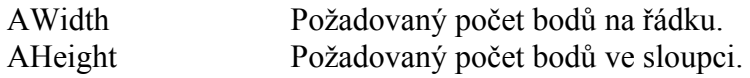

#### **Návratové hodnoty:**

Konstruktor nevrací žádnou hodnotu.

#### **Poznámky:**

Konstruktor **Init** provede inicializaci kreslícího povrchu a textového kurzoru. Požadovaný počet bodů na řádku a ve sloupci daný parametry AWidth a AHeight nemá vliv na volbu grafického režimu. Vždy je nastaven režim 640x480x1. Parametry pouze omezují rozměry oblasti do které se bude kreslit.

## 4.1.4.3. Metoda TVGAMonoDriver.Initialize

Metoda **Initialize** provádí inicializaci ovladače displeje a VGA karty.

**function** Initialize: Boolean; **virtual**;

#### **Parametry:**

Metoda nemá žádné parametry.

#### **Návratové hodnoty:**

Metoda vrací hodnotu True v případě úspěšné inicializace řadiče displeje.

#### **Poznámky:**

Metoda **Initializace** předefinovává metodu **Initialize** bázové třídy **TDisplayDriver** (viz. dokumentace ke knihovně IoDrv).

<span id="page-16-0"></span>Metoda nastaví grafický režim videokarty 640x480x1 a vytvoří instanci kurzoru myši **TStdVGACursor** (viz kapitola [4.1.2\)](#page-12-1).

## 4.1.4.4. Metoda TVGAMonoDriver.Finalize

Metoda **Finalize** provádí deinicializaci ovladače displeje a VGA karty.

**procedure** Finalize; **virtual**;

#### **Parametry:**

Metoda nemá žádné parametry.

#### **Návratové hodnoty:**

Metoda nevrací žádnou hodnotu

#### **Poznámky:**

Metoda **Finalize** předefinovává metodu **Finalize** bázové třídy **TDisplayDriver** (viz. dokumentace ke knihovně IoDrv).

Metoda vrátí původní režim videokarty, který byl nastaven před voláním metody **Initialize**.

## <span id="page-16-1"></span>4.1.5. Třída TVESADriver

Třída **TVESADriver** implementuje ovladač SVGA videokarty v režimu s 256 barvami na pixel. Tato třída vychází z bázové třídy pro implementaci ovladačů displejů **TDisplayDriver** (viz. dokumentace ke knihovně IoDrv)

```
 PVESADriver = ^TVESADriver; 
 TVESADriver = object( TDisplayDriver ) 
 public
   OldVideoMode : Word; 
   constructor Init( AWidth, AHeight: Integer ); 
   function Initialize: Boolean; virtual; 
   procedure Finalize; virtual; 
 end;
```
## 4.1.5.1. Položka TVESADriver.OldVideoMode

Položka **OldVideoMode** obsahuje číslo režimu videokarty, který je nastaven při volání metody **Initialize**, před nastavením požadovaného grafického režimu. Tato položka je určena pouze pro čtení.

OldVideoMode : Word;

## 4.1.5.2. Konstruktor TVESADriver.Init

Konstruktor **Init** provádí inicializaci instance třídy.

<span id="page-17-0"></span>**constructor** Init( AWidth, AHeight: Integer );

#### **Parametry:**

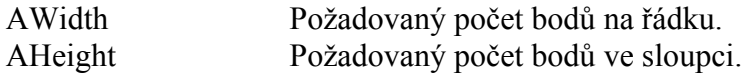

#### **Návratové hodnoty:**

Konstruktor nevrací žádnou hodnotu.

#### **Poznámky:**

Konstruktor **Init** pouze nastaví implicitní parametry ovladače displeje a uloží požadovanou počet pixelů grafického režimu. Parametry AWidth a AHeight je možné nastavit podle následující tabulky:

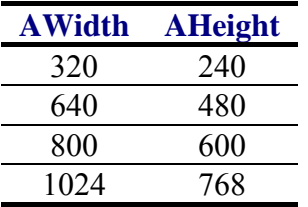

Inicializace požadovaného režimu se provede až při volání metody **Initialize**. Některé grafické karty nemusí podporovat všechny uvedené režimy. Spolehlivě je podporován obvykle režim 640x480. Pokud požadovaný režim není podporován metoda **Initialize** vrátí hodnotu False ( a knihovna Controls vyvolá runtimeovou chybu 241).

## 4.1.5.3. Metoda TVESADriver.Initialize

Metoda **Initialize** provádí inicializaci ovladače displeje a SVGA karty.

**function** Initialize: Boolean; **virtual**;

#### **Parametry:**

Metoda nemá žádné parametry.

#### **Návratové hodnoty:**

Metoda vrací hodnotu True v případě úspěšné inicializace řadiče displeje.

#### **Poznámky:**

Metoda **Initializace** předefinovává metodu **Initialize** bázové třídy **TDisplayDriver** (viz. dokumentace ke knihovně IoDrv).

Metoda uloží aktuální režim videokarty do položky OldVideoMode a pokusí se inicializovat požadovaný grafický režim, tj. režim s rozlišením daným parametry <span id="page-18-0"></span>konstruktoru s 8bit barevnou hloubkou. Pokud vše proběhne v pořádku vytvoří instanci grafického povrchu (třída **T8BPPDrawSurface**), textového kurzoru (třída **TGraphicCaret**) a kurzoru myší (**T8BPPCursor**), viz. dokumentace ke knihovně IoDrv.

Barevná paleta je nastavena podle palety v knihovně StdPal8 (viz. dokumentace ke knihovně StdPal8).

## 4.1.5.4. Metoda TVESADriver.Finalize

Metoda **Finalize** provádí deinicializaci ovladače displeje a SVGA karty.

```
procedure Finalize; virtual;
```
#### **Parametry:**

Metoda nemá žádné parametry.

#### **Návratové hodnoty:**

Metoda nevrací žádnou hodnotu

#### **Poznámky:**

Metoda **Finalize** předefinovává metodu **Finalize** bázové třídy **TDisplayDriver** (viz dokumentace ke knihovně IoDrv).

Metoda vrátí původní režim videokarty, který byl nastaven před voláním metody **Initialize**.

## 4.1.6. Třída TT51VESADriver

Třída **TT51VESADriver** implementuje ovladač SVGA videokarty v režimu s 256 barvami na pixel. Tato třída vychází z třídy TVESADriver, rozšiřuje ji o metody pro řízení jasu displeje řídící jednotky Touch 51.

```
PT51VESADriver = ^TT51VESADriver;
 TT51VESADriver = object( TVESADriver ) 
 public
   function GetBrightness:Integer; virtual; 
   procedure SetBrightness(Avalue:Integer); virtual; 
 end;
```
## 4.1.6.1. Funkce TT51VESADriver. GetBrightness

Metoda **GetBrightness** vrací aktuální hodnotu nastavení jasu displaje Touch51.

**function** GetBrightness:Integer; **virtual**;

#### **Parametry:**

Metoda nemá žádné parametry.

#### <span id="page-19-0"></span>**Návratové hodnoty:**

Hodnota jasu v rozsahu 0 (nejnižší jas) až 255 (nejvyšší jas).

#### **Poznámky**:

4.1.6.2. Funkce TT51VESADriver. SetBrightness

Metoda **SetBrightness** nastavuje aktuální jas displaje Touch51.

**procedure** SetBrightness(Avalue:Integer); **virtual**;

#### **Parametry:**

Avalue Hodnota jasu v rozsahu 0 (nejnižší jas) až 255 (nejvyšší jas).

#### **Návratové hodnoty:**

Metoda nevrací žádnou hodnotu

#### **Poznámky**: